**Z1 TOA** 

# **はじめにお読みください**

**ネットワークオーディオアダプター NX-100 NX-100S**

このたびは、TOA ネットワークオーディオアダプターをお買い上げいただき、まことにありがとうございます。 正しくご使用いただくために、必ず本書をお読みになり、末長くご愛用くださいますようお願い申し上げます。

### **目 次**

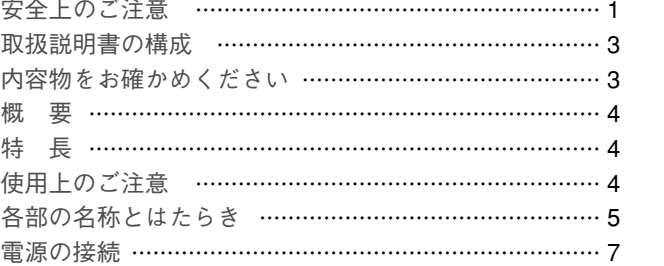

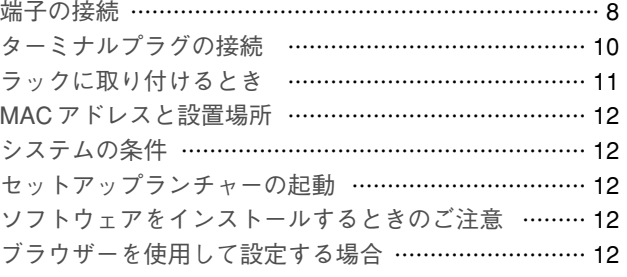

# **■ 安全上のご注意**

- ご使用の前に、この欄を必ずお読みになり正しくお使いください。
- ここに示した注意事項は、安全に関する重大な内容を記載していますので、必ず守ってください。
- お読みになったあとは、いつでも見られる所に必ず保存してください。

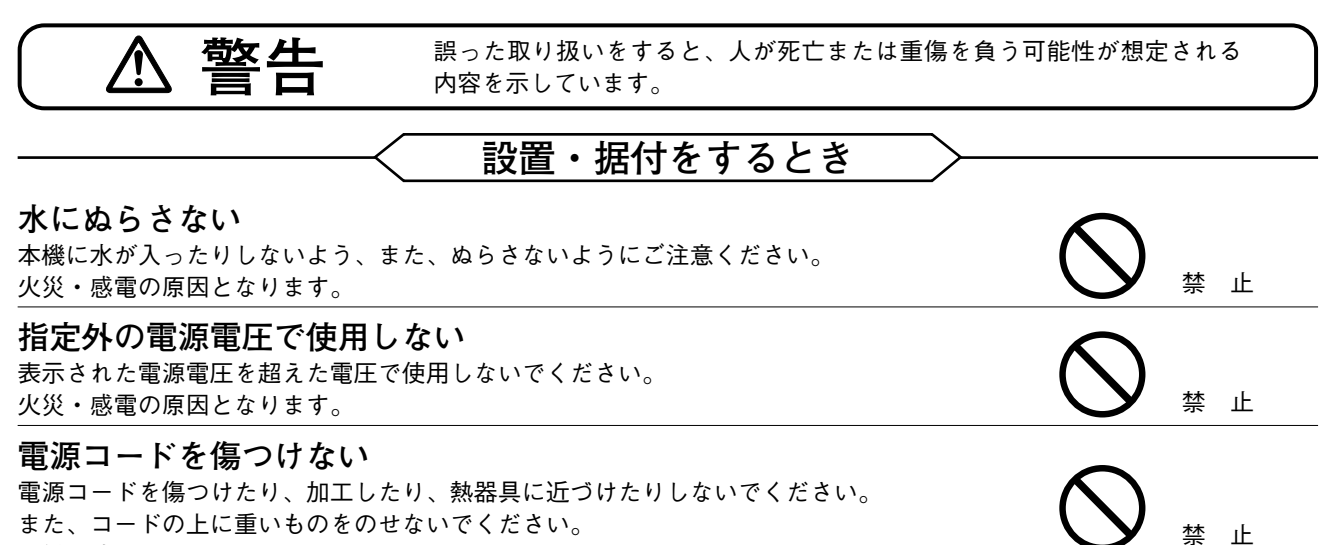

火災・感電の原因となります。

#### **不安定な場所に置かない**

ぐらついた台の上や傾いた所など不安定な場所に置かないでください。 落ちたり、倒れたりして、けがの原因となります。

### **使用するとき**

#### **万一、異常が起きたら**

次の場合、電源プラグを抜いて販売店にご連絡ください。 そのまま使用すると、火災・感電の原因となります。 ● 煙が出ている、変なにおいがするとき

- 内部に水や異物が入ったとき
- 落としたり、ケースを破損したとき
- 電源コードが傷んだとき(心線の露出、断線など)

● 音が出ないとき

電源プラグ を抜け

禁 止

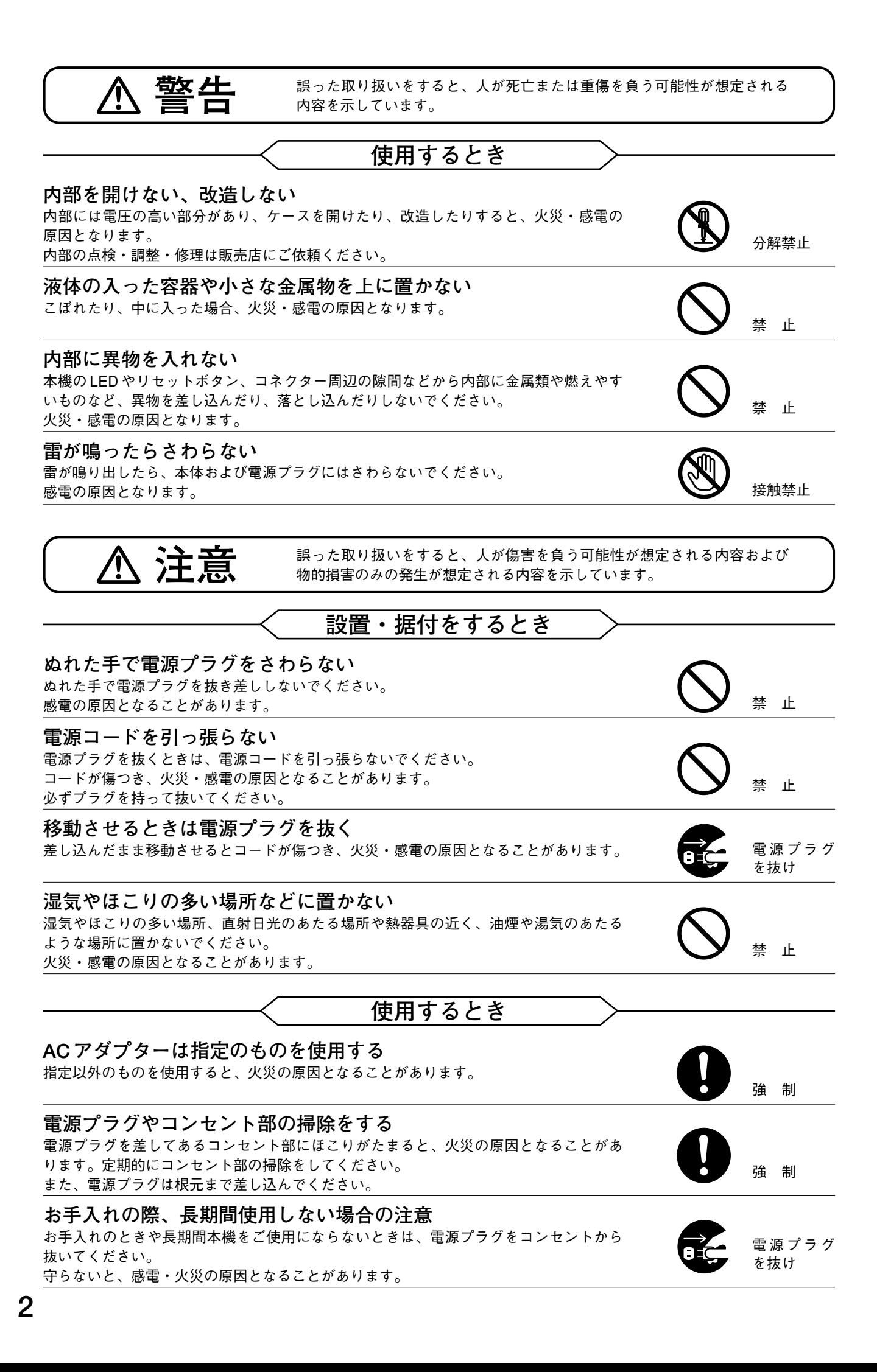

### **■ 取扱説明書の構成**

本機の取扱説明書は、3 種類に分かれています。目的に応じて必要な説明書をお読みください。

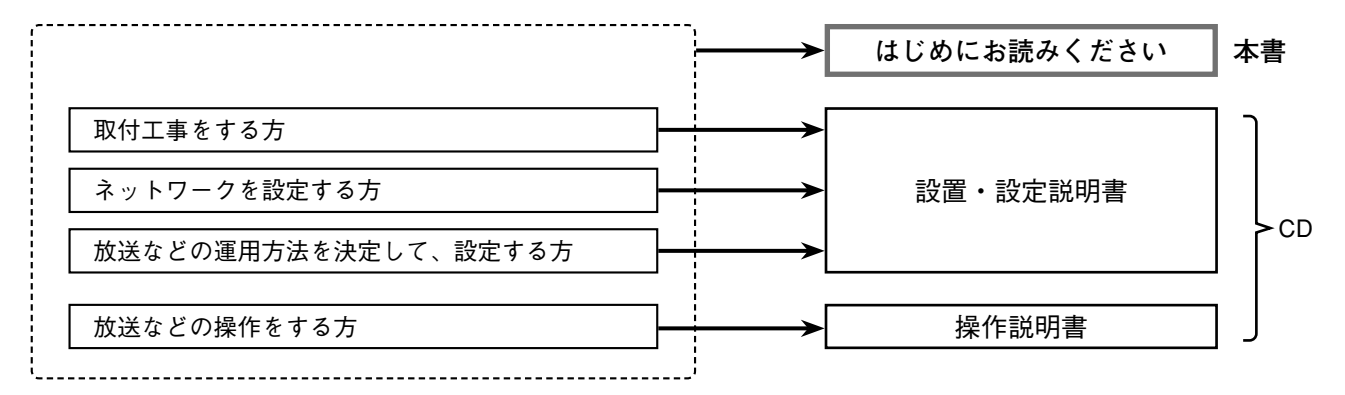

### **■ 内容物をお確かめください**

本機には次のものが同梱されていますので、確認してください。

#### **[NX-100]**

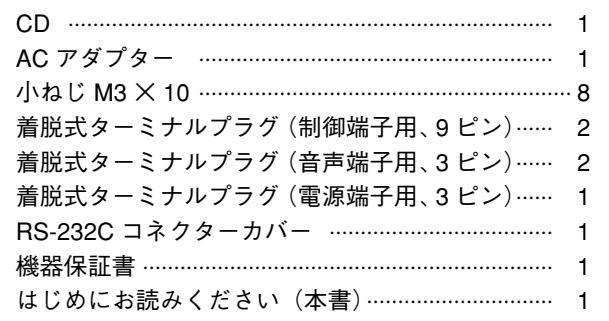

**[NX-100S]**

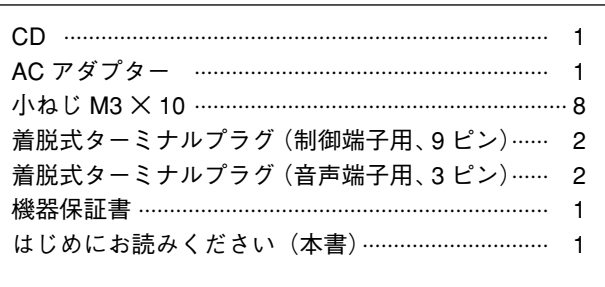

### **● CDのファイル構成**

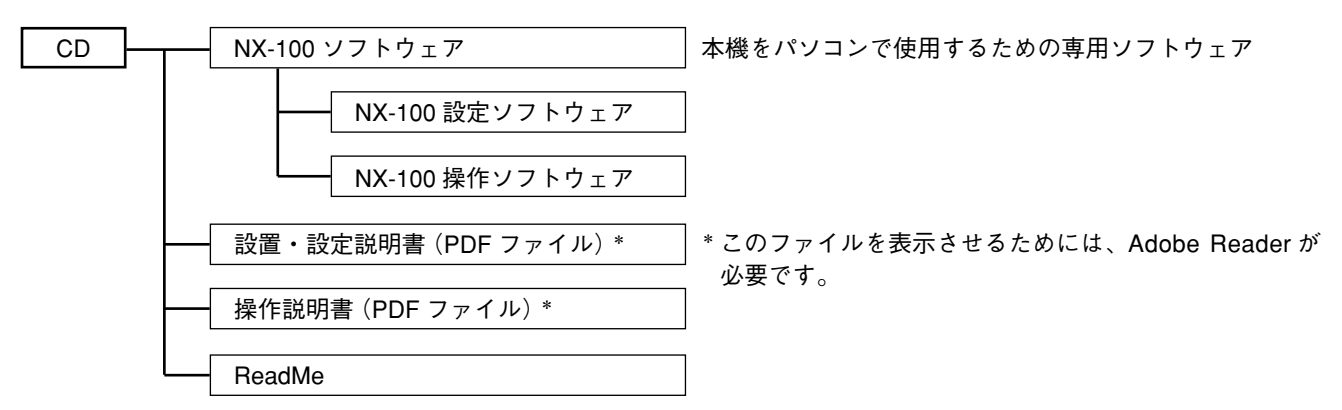

**[バージョンアップ情報]**

- NX-100 ファームウェア、ソフトウェア(設定ソフトウェア、操作ソフトウェア)、および説明書(設置・設定説明書、 操作説明書)の最新版を TOA 商品データダウンロードサイト(https://www.toa-products.com/)で公開しています。 最新のものを上記サイトからダウンロードしてお使いください。
- ファームウェアのバージョン確認および更新は、設定ソフトウェアのシステム設定ツールで行います。詳しくは設置・ 設定説明書をお読みください。
- ソフトウェアのバージョンはヘルプメニューから確認できます。
- 説明書のバージョンは、最終ページ右下の作成年月で確認できます。 (例)2014 年 4 月作成の場合:201404

本機は、LAN やインターネットなどの IP ネットワークを用いて、高品質な音声信号や、シリアルデータなどの制御情報 をリアルタイムに伝送できる機器です。

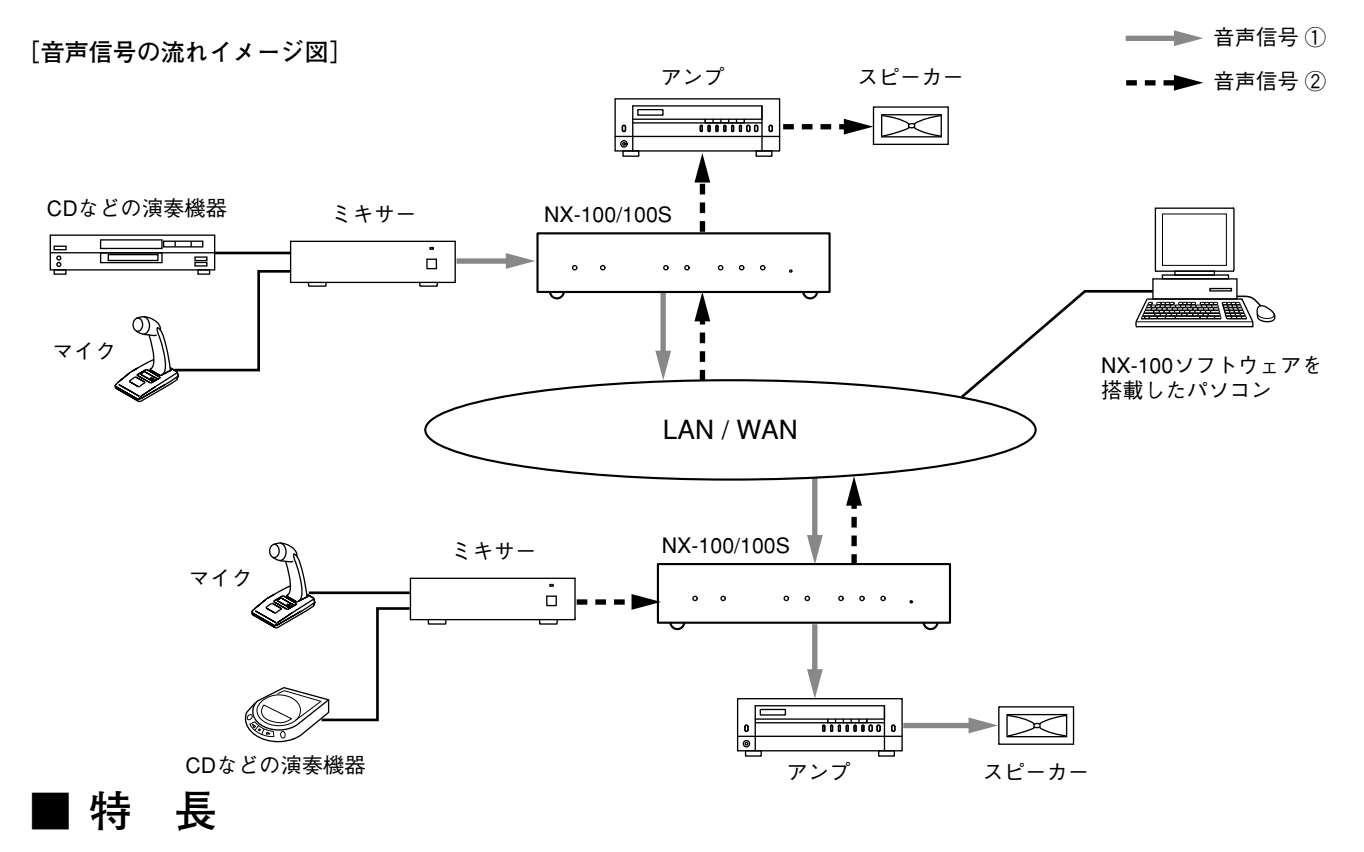

- 遠隔地への伝送には専用線だけでなく、専用線に比べ通信ランニングコストの低いインターネットも使用できます。
- ネットワークの遅延がない最適な条件では、20 ms 程度の少ない遅延で音声信号を伝送できます。
- 接点の制御情報が伝送できます。
- シリアルデータの制御情報も伝送できます。 NX-100 のみ
- 同時に双方向の音声信号を伝送できます。
- 同時に複数カ所(ユニキャスト\*1 4 カ所、マルチキャスト\*2 64 カ所)へ音声信号を伝送できます。
- インターネットなどの混雑したネットワークを経由しても音切れなく伝送できます。
- 付属のソフトウェアを使って、パソコンからシステム全体の操作や管理ができます。
- 本機の接点入力を使って音声伝送の開始・終了ができるので、パソコンなしでもシステムを組むことができます。
- AC 電源だけでなく、バッテリーなどの DC 電源でも動作します。 NX-100 のみ

\* 1 宛先ごとに音声データを作成して送信する 1 対 1 の通信方式です。本機では、最大 4 チャンネルの送信ができます。 \* 2 1 つの音声データを複数の宛先に同時に送信する通信方式です。

### **■ 使用上のご注意**

- 強いショックや振動を与えないでください。故障の原因になります。
- テレビ、ラジオの近くでは使用しないでください。受信障害を引き起こすことがあります。
- 温度 0 〜 50℃(ただし AC アダプター使用時は 0 〜 40℃)、湿度 90% 以下の場所(ただし、結露しないこと)で使用 してください。 NX-100 のみ
- 温度 0 〜 40℃、湿度 90% 以下の場所(ただし、結露しないこと)で使用してください。 NX-100S のみ
- ラックに取り付ける場合、パワーアンプ周辺は本機の使用温度範囲を超える可能性があります。パワーアンプの周辺に は設置しないでください。
- AC アダプターの点検と交換について AC アダプターを安心して使用していただくために、定期的な点検と交換を行ってください。 通常の使用状態で 24 時間連続で使用した場合、約 6 年が交換の目安となります。ただし、設置環境や使用状況によって、 交換の目安が異なる場合もあります。
- 本機を清掃するときには、必ず電源を切ってから、乾いた布でふいてください。また、ひどい汚れは中性洗剤をしみこ ませた布を使用してください。ベンジン・シンナー・化学ぞうきんなどは絶対に使用しないでください。変形や変色の 原因になります。

### **■ 各部の名称とはたらき**

**[前面]**

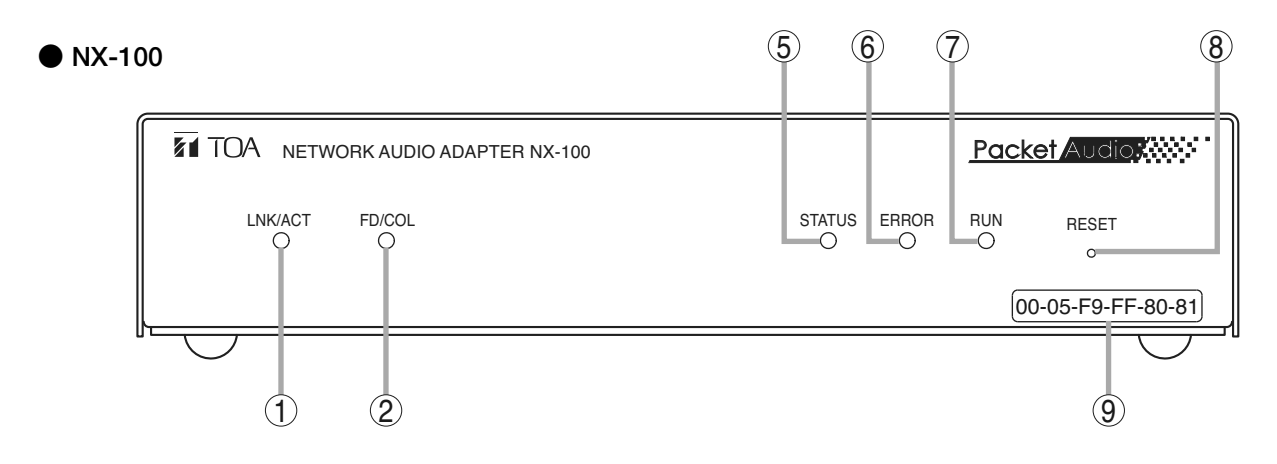

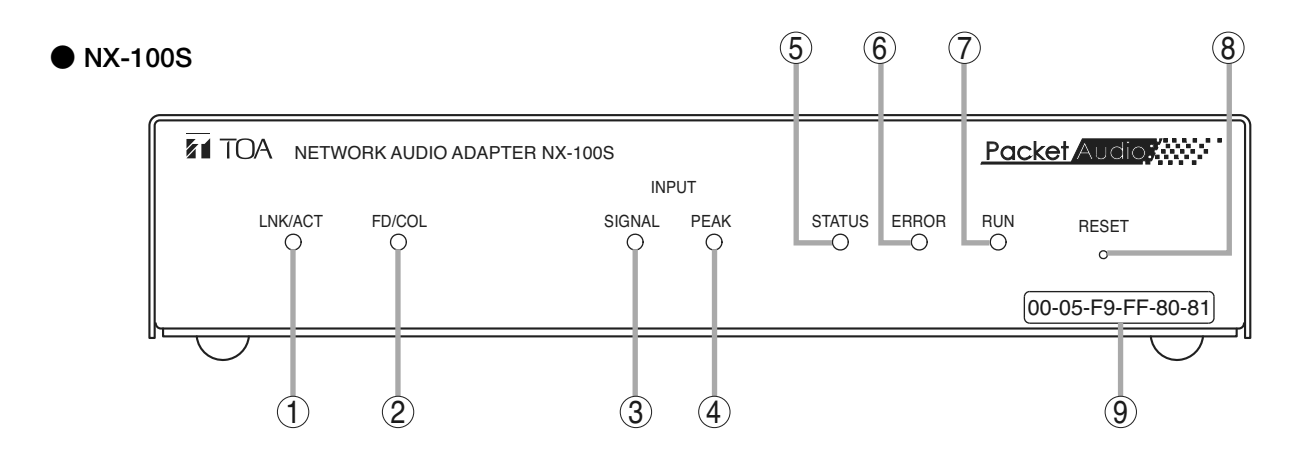

- **① LNK/ACT 表示灯(緑色)** 本機がネットワークに接続されると点灯し、データを 送受信中は点滅します。
- **② FD/COL 表示灯(黄色)** ネットワークが全二重通信中は点灯し、データ衝突 (コリジョン)発生時は点滅します。
- **③ INPUT SIGNAL 表示灯(緑色) NX-100S のみ** 音声入力端子⑲に入った信号が、入力レベル調節つま み⑳で調整され、ネットワークに送出できる十分なレ ベルとなっているときに点灯します。
- **④ INPUT PEAK 表示灯(赤色) NX-100S のみ** この表示灯が常時点灯する場合は、音声信号が歪んで います。 入力レベル調節つまみ⑳または音声入力レベル切換ス イッチ20を適切に設定してください。
- **⑤ STATUS 表示灯(黄色)** 放送中は点灯し、内部の記憶媒体(フラッシュメモ リー)へデータ書き込み中は点滅します。
- **⑥ ERROR 表示灯(赤色)** 通信などのエラー発生時に点滅または点灯します。
- **⑦ RUN 表示灯(緑色)** 本機が正常なときは点灯し、異常発生時には 2 秒間隔 で点滅します。
- **⑧ RESET ボタン** 押すと、機器を再起動します。
- **⑨ MAC アドレス** 本機の MAC アドレスです。 -(ハイフン)区切りの 12 桁の英数字です。

### **[後面]**

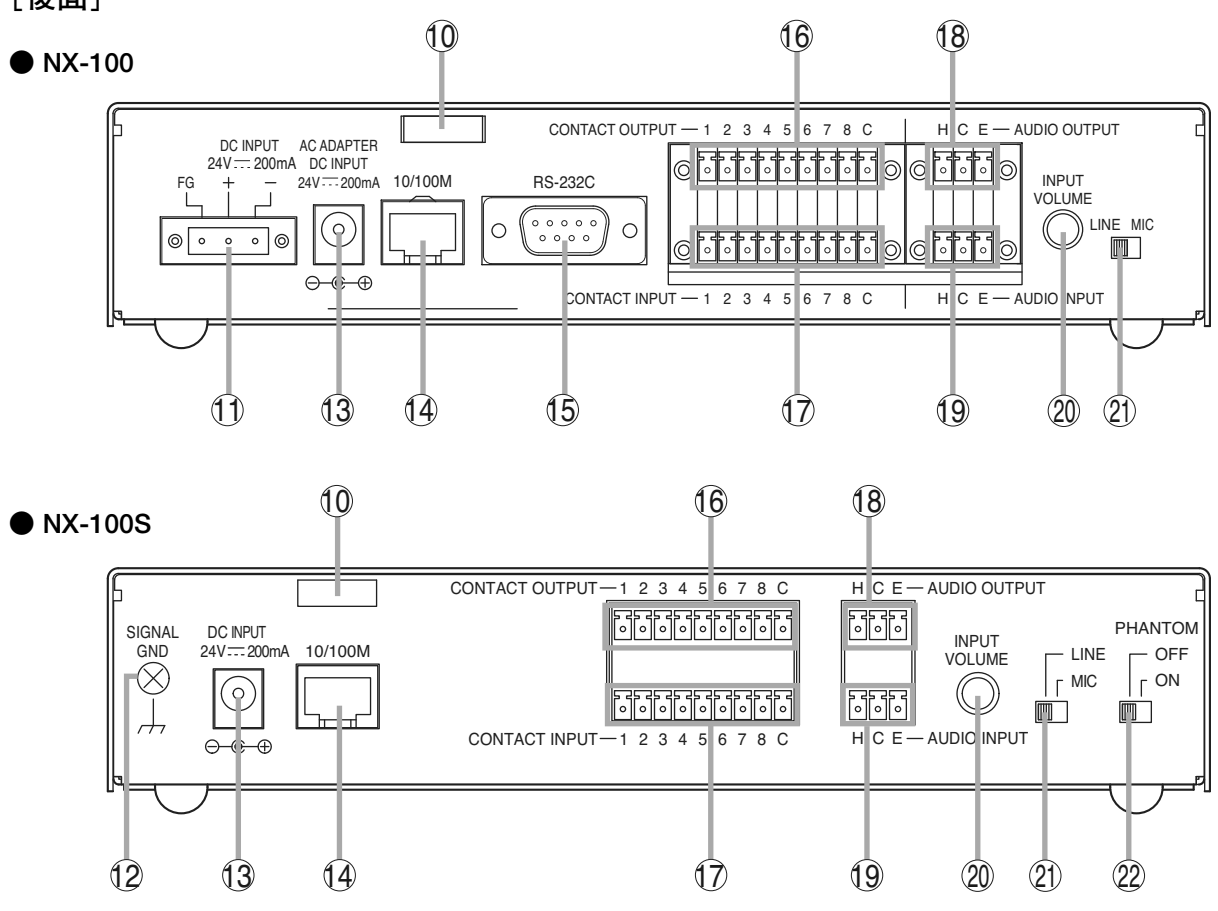

- **⑩ コードクランプ** AC アダプターのプラグが抜け落ちないようにするため に、コードを挟み込んで固定します。
- **⑪ DC 電源入力端子[DC INPUT] NX-100 のみ**電源は DC24 V です。
- **⑫ 機能アース NX-100S のみ** 本機に外部機器を接続してノイズが多いときは、この 端子と外部機器の機能アース端子を接続してください。 ノイズが少なくなることがあります。 ※ 安全アースではありません。
- **⑬ 電源入力端子 [NX-100 : AC ADAPTER、NX-100S : DC INPUT]** 付属の AC アダプターを接続します。
- **⑭ ネットワーク接続端子[10/100M]** 10BASE-T または 100BASE-TX に対応したネットワー クに接続します。(イーサネット RJ-45 ジャック)
- **⑮ RS-232C 端子 NX-100 のみ** 9 ピン D-sub コネクター(オス)です。
- **⑯ 制御出力端子[CONTACT OUTPUT]** オープンコレクター出力(耐電圧:DC30 V、制御電流: 最大 50 mA)です。
- **⑰ 制御入力端子[CONTACT INPUT]** 無電圧メイク接点入力(短絡電流: 10 mA、開放電圧: 12 V)です。
- **⑱ 音声出力端子[AUDIO OUTPUT]** 0 dB \*、10 k Ω、平衡型です。

ラインレベルの音声信号を出力します。 H :ホット C :コールド E :アース(シールド)

### **⑲ 音声入力端子[AUDIO INPUT]**

-58 ~ 0 dB \*、2 kΩ、平衡型です。 マイクまたはラインレベルの音声信号を入力します。 H :ホット C :コールド E :アース(シールド)

**⑳ 入力レベル調節つまみ[INPUT VOLUME]** 音声入力レベルを調節します。右に回すとレベルが大 きくなり、左に回すとレベルが小さくなります。

INPUT SIGNAL 表示灯③が点灯し、INPUT PEAK 表示 灯④が点灯しないように調節してください。 NX-100S のみ

#### **音声入力レベル切換スイッチ[LINE/MIC]** 21 マイク接続時は MIC(右側)に、その他の場合は LINE (左側)に設定します。 工場出荷時は、LINE に設定されています。

**ファンタム電源供給切換スイッチ[PHANTOM]** 22

#### 供給電圧は 24 V です。 音声入力端子⑲に接続された機器にファンタム電源を 供給する場合は、音声入力レベル切換スイッチ20を MIC に設定した上で、このスイッチを ON に設定します。 工場出荷時は、OFF に設定されています。 **NX-100S のみ**

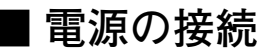

#### **● DC24 V 電源を使用する場合**  $\mathbf{I}$

**NX-100 のみ**

本機の DC 電源入力端子 (DC INPUT)に DC24 V 電源を接続します。

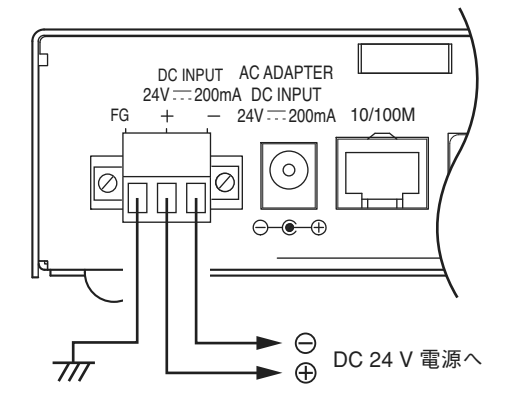

#### ご注意

- 本機の FG 端子は必ずアンプまたはミキサーのアース端子と接続して ください。
- DC 電源は 200 mA 以上のものを用意してください。
- DC 電源入力端子への入力電圧範囲は、DC21.6 ~ DC26.4 V です。 範囲外の電圧を入力すると、誤動作または故障の原因となることが あります。
- ※ コネクターへの結線は、P. 10「ターミナルプラグの接続」をお読み ください。

### **● AC アダプターを使用する場合**

本機の電源入力端子に付属の AC アダプターを接続します。 コードをコードクランプに挟み込み、固定してください。

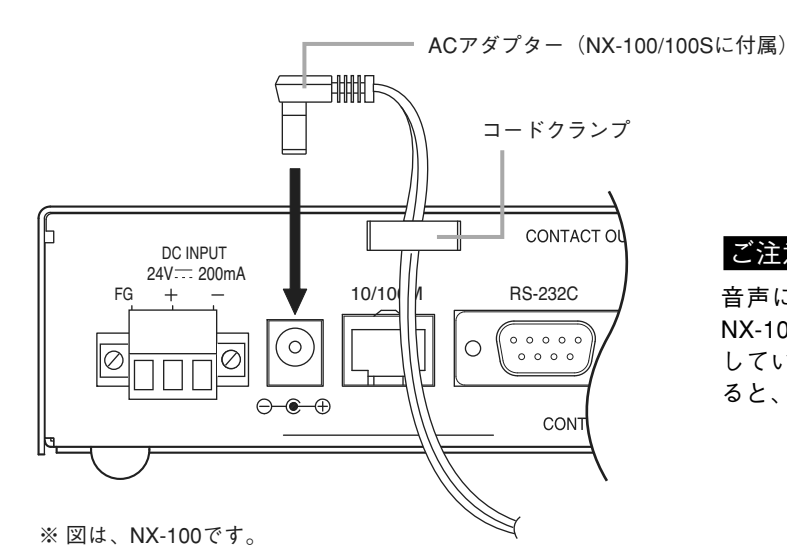

ご注意

音声に雑音が入る場合は、NX-100 の FG 端子または NX-100S の機能アース(SINGNAL GND)端子と、接続 しているアンプまたはミキサーのアース端子を接続す ると、症状が改善することがあります。

**● DC24 V 電源と AC アダプターを同時に使用する場合 NX-100 のみ**

DC24 V 電源と AC アダプターを同時に使用したときは、AC アダプターが優先されます。 ただし、停電時など、AC アダプターからの電源供給がない場合は、内部で自動的に DC24 V 電源側に切り換わります。 DC 電源入力端子に直接バッテリーを接続すると、停電時のバックアップ電源として使用できます。

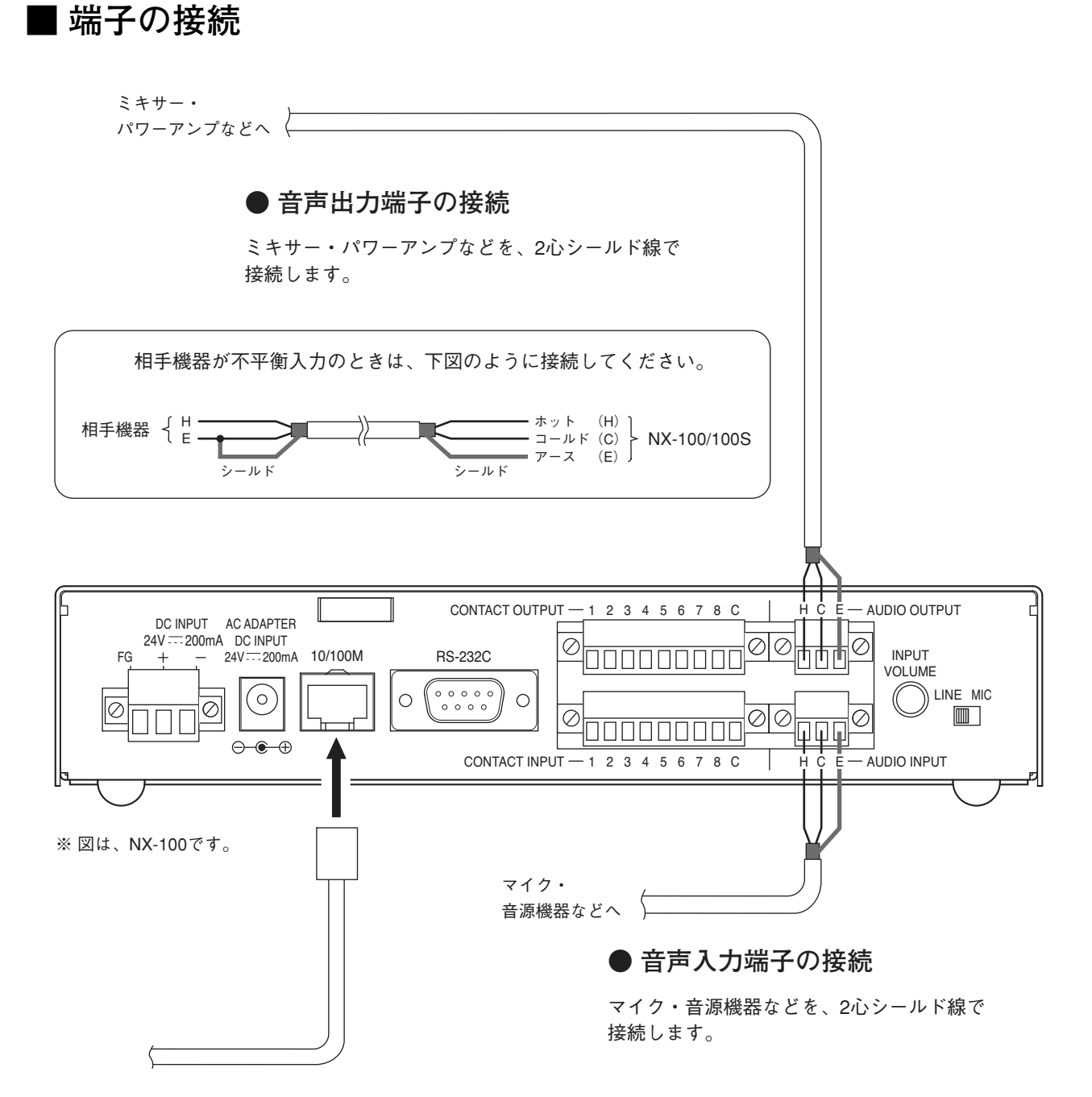

#### **● ネットワークの接続**

本機は10BASE-T/100BASE-TXのネットワークに自動判別で接続できます。 この接続には、RJ-45コネクター付きUTPカテゴリー5規格のストレートケーブルを使用してください。

│メ モ│全二重通信のできるネットワーク機器との接続をお勧めします。

※ 音声入力端子、音声出力端子のコネクターへの結線は P. 10「ターミナルプラグの接続」をお読みください。

### **● 制御出力端子の接続**

他機の制御入力端子を各2本の制御線で接続します。

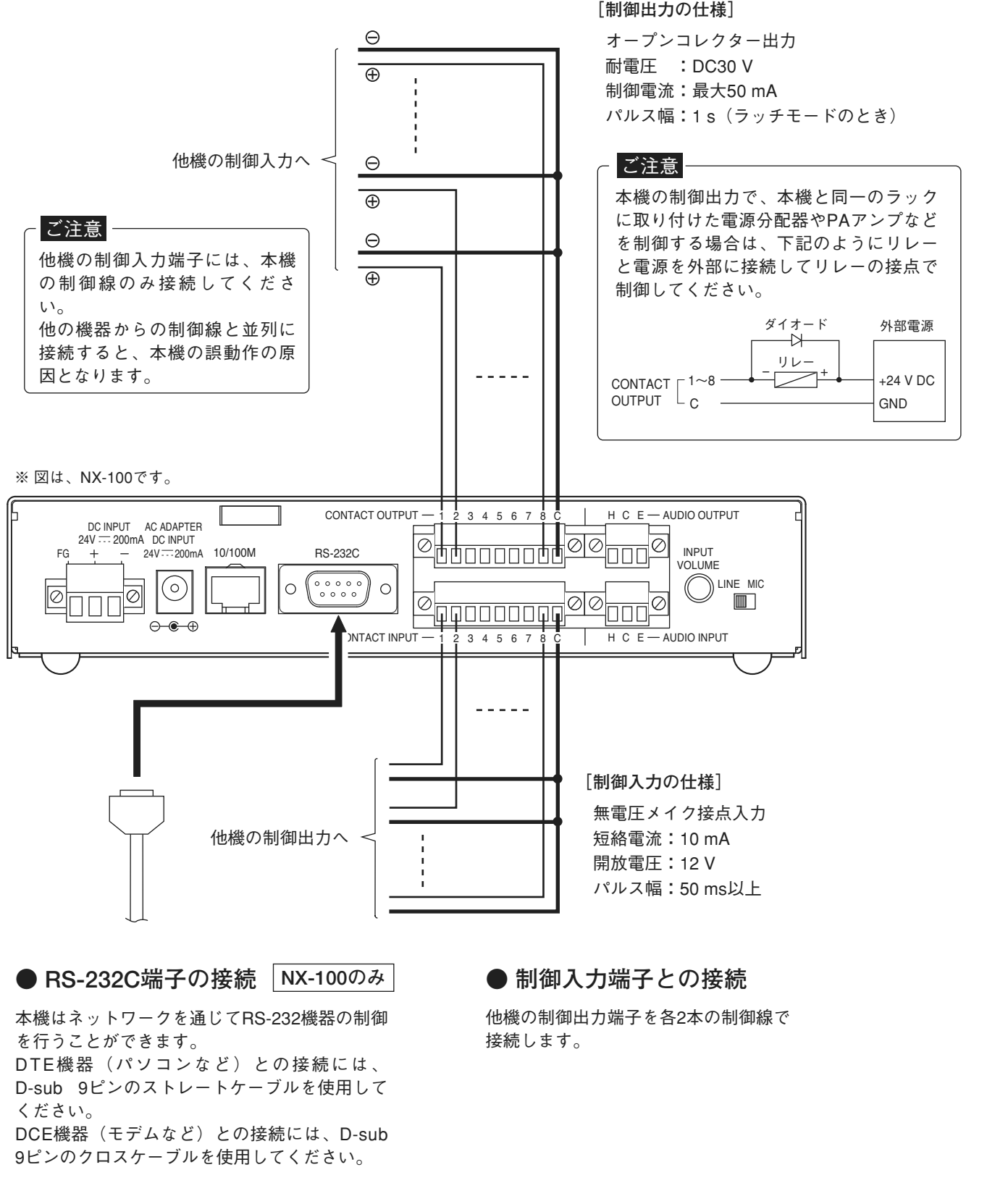

※ 制御入力端子、制御出力端子のコネクターへの結線は P. 10「ターミナルプラグの接続」をお読みください。

※ RS-232C 端子を使用しないときは、防塵のため付属の RS-232C コネクターカバーを取り付けてください。  $NX-10000$ 

### **■ ターミナルプラグの接続**

電源入力(NX-100 のみ)、音声入出力、制御入出力用コネクター(着脱式ターミナルプラグ)へは、次のように結線して ください。

### **● 線材のサイズ、むきしろ**

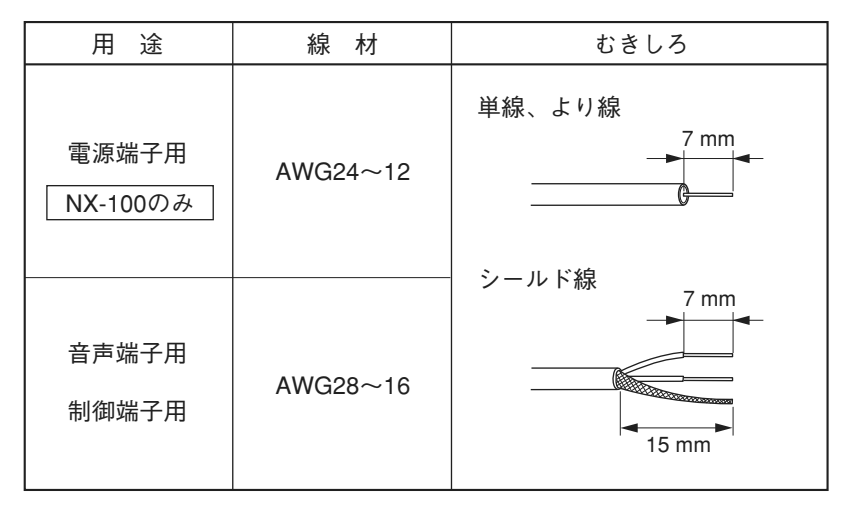

#### ご注意

より線、シールド線を使用するときに、むきしろ部分にはんだめっきをしないでください。 線材を締め付けたときに、はんだスズが破砕し、接触抵抗が高くなるため、接続部の温度が異常に上昇することがあります。

**● 結線のしかた** 

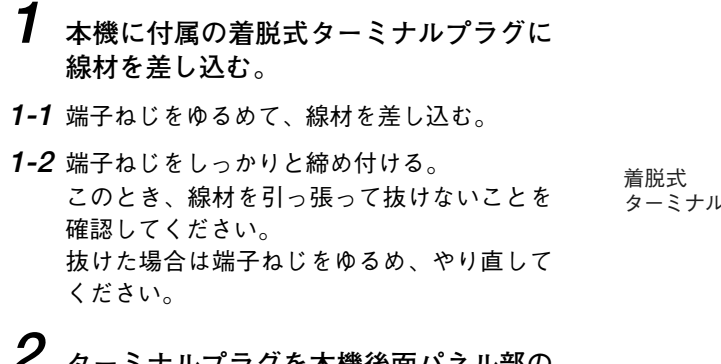

**2 ターミナルプラグを本機後面パネル部の ターミナルブロックに差し込む。**

**3 固定ねじを締め付ける。 NX-100 のみ**

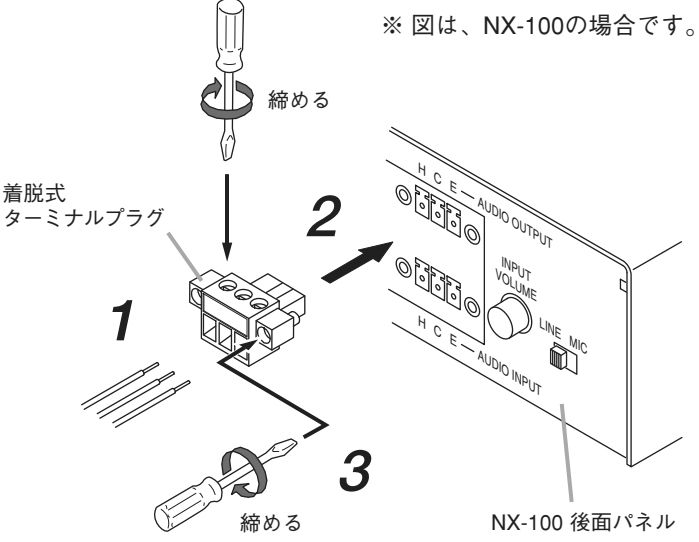

#### ご注意

- ●手順1、2を逆にしないでください。端子ねじを締め付けるときに、内部基板のコネクターピンに力が加わり、接触不 良になる恐れがあります。
- ●ターミナルプラグのねじに合った適切なドライバーを使用してください。

### **■ ラックに取り付けるとき**

ラックに取り付けるときは別売の金具セットを使用してください。底面のゴム足を取り外して取り付けます。

**●● ラックに 1 台取り付けるときは、別売金具 MB-15B-BK を使用します。**

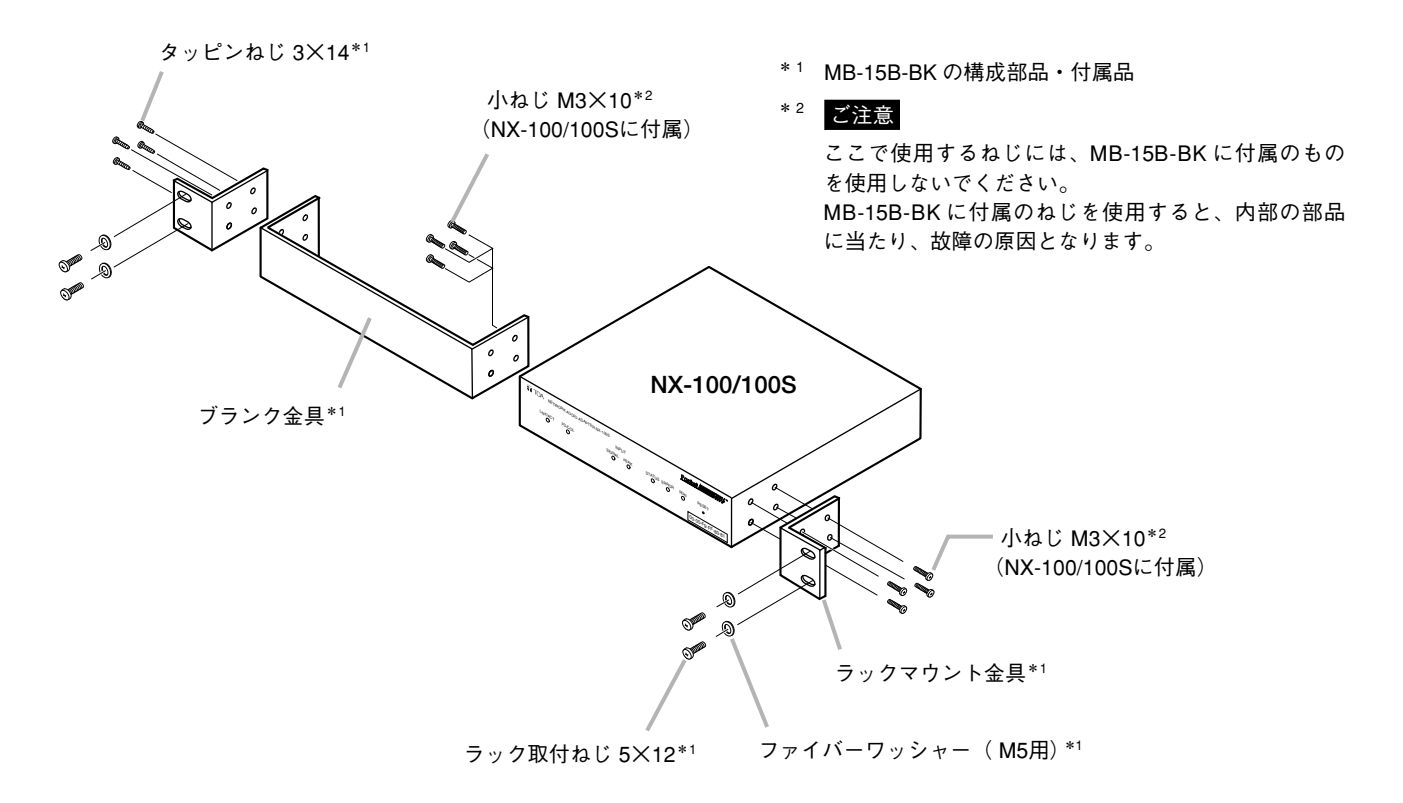

**● ラックに2台取り付けるときは、別売金具 MB-15B-J を使用します。** 

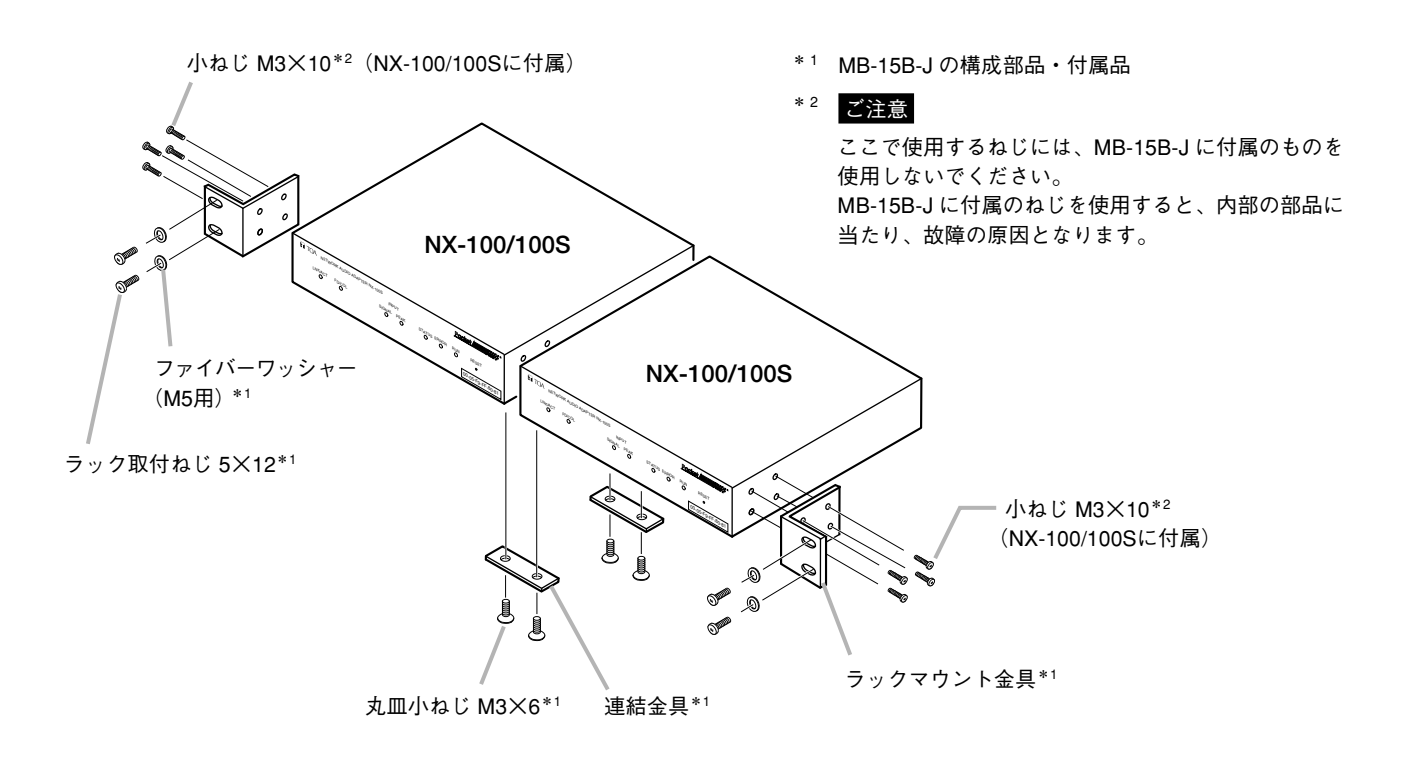

### **■ MAC アドレスと設置場所**

機器の設置場所と MAC アドレス\*の対応は、機器のネットワーク属性を設定するときに必要です。 設置時に記録して、後から分かるようにしてください。

\* ネットワーク機器につけられた機器固有のアドレスで、12 桁の 16 進数で表現されています。

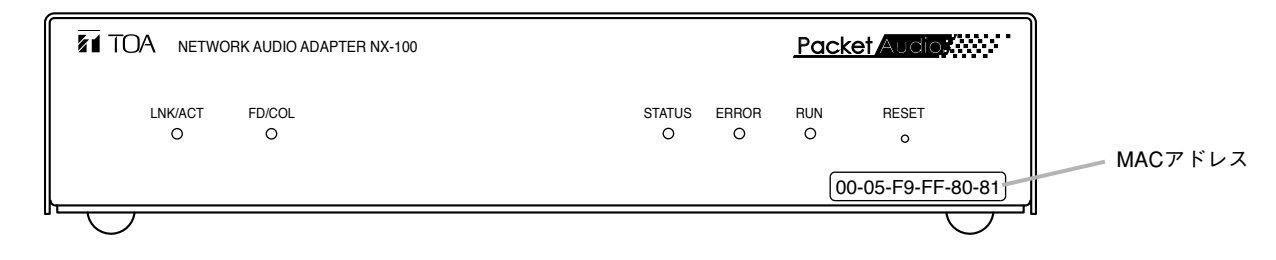

※ 図は、NX-100です。

# **■ システムの条件**

本機のソフトウェアを正常に動作させるために、パソコンは以下の条件を推奨します。

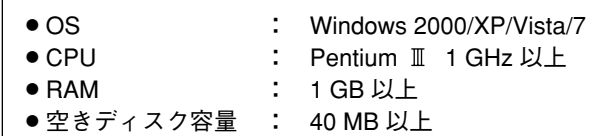

### **■ セットアップランチャーの起動**

付属の CD をパソコンのドライブに入れるとセットアップランチャーが自 動的にスタートします。

#### ご注意

お持ちのパソコンの CD ドライブがオートラン機能に対応していない場合、 CD を挿入してもセットアップランチャーは自動的に起動しません。 その場合は、エクスプローラやマイコンピュータで以下のファイルを実行 するか、タスクバーの[スタート→ファイル名を指定して実行]で以下の コマンドを入力してください。

< CD の入っているドライブ> ¥Autorun.exe

例:e ドライブに CD を挿入している場合 → e:¥Autorun.exe

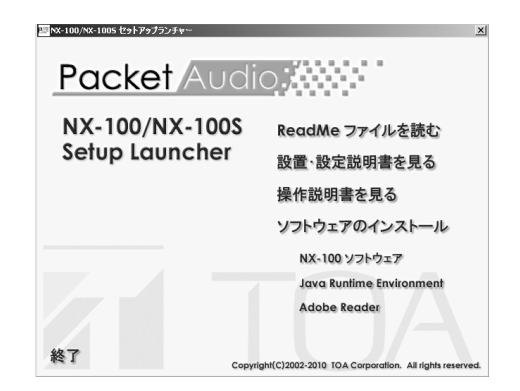

# **■ ソフトウェアをインストールするときのご注意**

付属の CD に入っている各ソフトウェアをインストールするときは、起動している他のアプリケーションをすべて終了さ せてから行ってください。

# **■ ブラウザーを使用して設定する場合**

専用ソフトウェアを使用せず、ブラウザーで本機の設定をすることができます。次のブラウザーをお使いください。 動作確認済みのブラウザー:Internet Explorer 8、Internet Explorer 7、Internet Explorer 6

※ Windows、Windows Vista、および Internet Explorer は、米国 Microsoft Corporation の米国およびその他の国における登録商標です。 ※ Pentium は、米国およびその他の国における Intel Corporation の商標です。 ※ その他の会社名および製品名も各社の商標です。

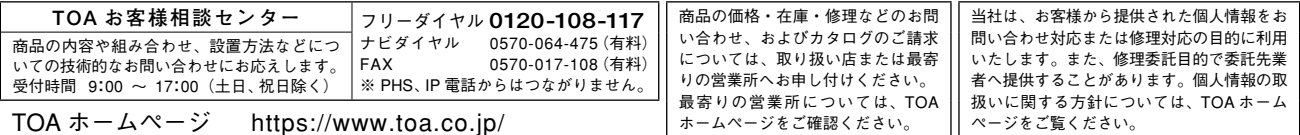

# TOA 株式会社